# **Dell Wyse Cloud Client**

Wyse 5010

## Quick Start Guide

Guida introduttiva Guía de Inicio rápido

### **Or use Dell-approved mounting accessory kit**

Oppure usare il kit di accessori di montaggio approvato da Dell O utilice un kit de accesorios de montaje aprobado por Dell أو استخدم طقم ملحقات التركيب على حامل المعتمد من Dell

> **USB Connector** Connettore USB Conector USB

### **2 Connect the keyboard and mouse**

موصل USB

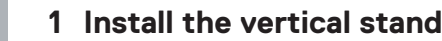

Collegare la tastiera e il mouse Conecte el teclado y el mouse قم بتوصيل لوحة المفاتيح والماوس

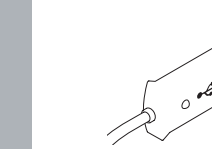

 $\sqrt{2}$ 

## **4 Connect the display**

Collegare lo schermo Conecte la pantalla توصيل الشاشة

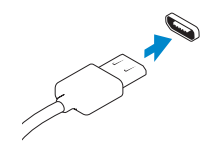

**Display Port connector**

Connettore DisplayPort Conector del puerto de la pantalla موصل منفذ الشاشة

**Or** | Oppure | O | أو

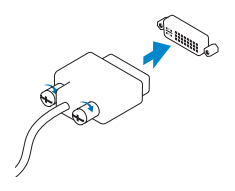

**DVI-I connector**

Connettore DVI-I Conector DVI-I DVI-I موصل

Installare il supporto verticale Instale el soporte vertical تركيب الحامل الرأسي

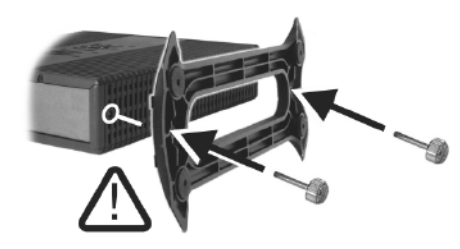

موصل تيار الشاشة

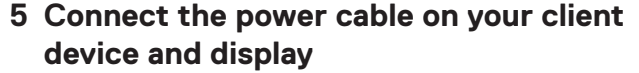

Collegare il cavo di alimentazione del dispositivo client e dello schermo Conecte el cable de alimentación en su dispositivo cliente y pantalla توصيل كابل الطاقة بجهاز العميل والشاشة

**Wireless antenna** Antenna wireless Antena inalámbrica هوائي لاسلكي

#### **6 Turn on your client device and display**

Accendere il dispositivo client e lo schermo Encienda el dispositivo de cliente y la pantalla قم بتشغيل الجهاز العميل والشاشة

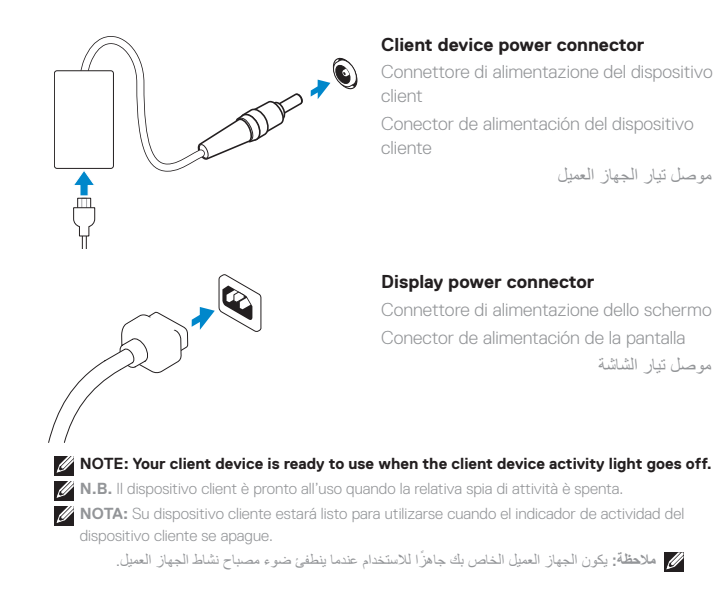

#### **3 Connect the network**

Collegare la rete Conecte la red قم بتوصيل الشبكة

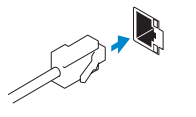

#### **NOTE: To remove the Fibre SFP module, rotate the latch and unplug it from its slot.**

**Z N.B.** Per rimuovere il modulo SFP in fibra, ruotare il dispositivo di chiusura e rimuoverlo dalla relativa scanalatura.

**NOTA:** Para extraer el módulo SFP fibra, gire el seguro y desconéctelo de su ranura.

**مالحظة:** إلزالة وحدة SFP الليفية، قم بتدوير المزالج وفصله من فتحته.

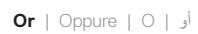

#### **Network connector**

Connettore di rete Conector de red موصل الشبكة

**Or** | Oppure | O| أو

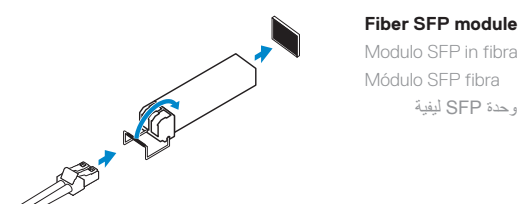

**Or** | Oppure | O | أو

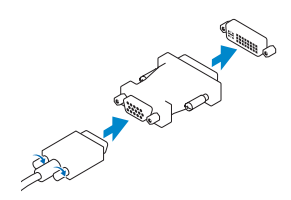

#### **VGA adapter** Adattatore VGA

Adaptador VGA محول VGA

- **1.** Power on/off button and light
- **2.** Activity light
- **3.** USB 2.0 port (2x)
- **4.** Headphone/microphone jack
- **5.** Vertical Stand
- **6.** Wireless antenna port (2x) (optional)
- **7.** Display Port connector
- **8.** DVI-I port [1x DVI-D / 1x VGA]
- **9.** Product Information tab
- **10.** USB 2.0 port (2x)

#### **11.** Network port, 10/100/1000 Base-T or SFP

- **12.** +19V Power adapter input
- **13.** Lock recptacle
- 
- 
- 
- 
- 
- 

**Features**

Caratteristiche | Funciones | الميزات

**NOTE: Components may vary based on model and location.**

- 
- (opzionale)
- 
- **8.** Porta DVI-I [1x DVI-D / 1x VGA]
- **9.** Scheda informativa sul prodotto

## 

**N.B.** I componenti possono variare in base al modello e alla località. **NOTA:** Puede que los componentes varíen en función del modelo y la ubicación. **مالحظة:** ً يمكن أن تتنوع المكونات اعتمادا على الموديل والموقع.

#### **Product support and manuals**

Supporto prodotti e manuali Manuales y soporte de productos دعم المنتج والدالئل **dell.com/support dell.com/support/manuals**

#### **Contact Dell**

- **1.** Botón de encendido/apagado e indicador
- **2.** Indicador de actividad
- **3.** 2 puertos USB 2.0
- **4.** Auricular/enchufe para micrófono
- **5.** Soporte vertical
- **6.** 2 puertos de antena inalámbrica (opcional)
- **7.** Conector del puerto de la pantalla
- **8.** Puerto DVI-I [1x DVI-D / 1x VGA]
- **9.** Pestaña de información del producto
- **10.** 2 puertos USB 2.0 **11.** Puerto de red, 10/100/1000 Base-T o SFP **12.** Entrada del adaptador de alimentación de +19V **13.** Recipiente de bloqueo **1111**منفذ الشبكة، 10/100/1000 T-Base أو SFP **1212**مدخل مهايئ الطاقة بقدرة +19 فولت
- **.1** زر ومصباح تشغيل/إيقاف تشغيل

Contatti Dell | Póngase en contacto con Dell االتصال بـ Dell

**dell.com/contactdell**

#### **Regulatory and safety**

Normative e sicurezza | Reglamentación y seguridad ممارسات األمان والممارسات التنظيمية

**dell.com/regulatory\_compliance**

#### **Regulatory model**

Modello normativo <sup>|</sup> Modelo reglamentario <sup>|</sup> التنظيمي الموديل **Dx0D**

#### **Client device model**

Modello di dispositivo client | Modelo de dispositivo cliente موديل الجهاز العميل

**Dell Wyse Cloud Client 5010**

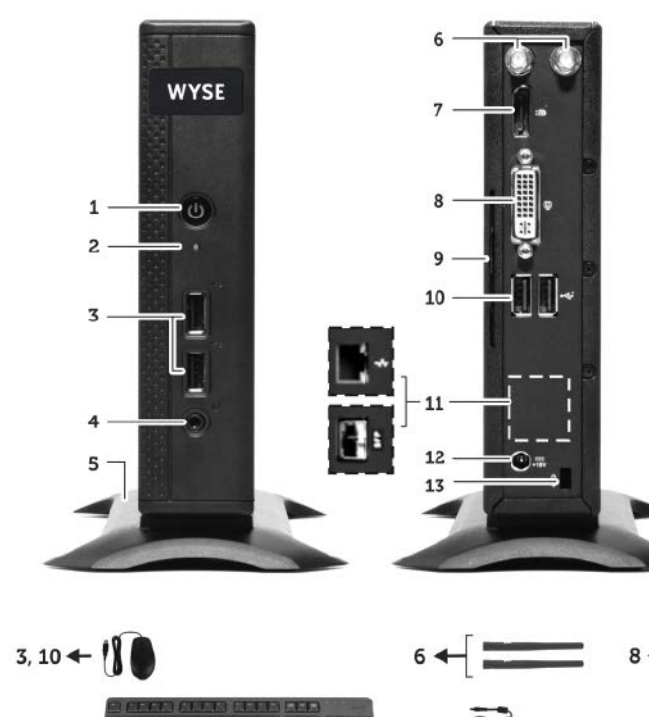

# $3, 10$   $\leftarrow$

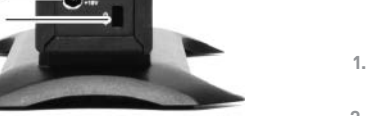

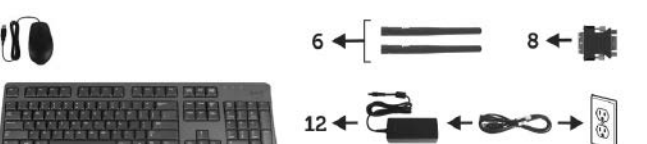

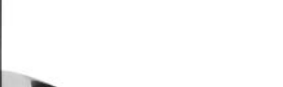

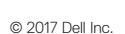

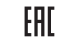

Printed in Poland.

2017-04

**1.** Indicatore/pulsante di accensione/ spegnimento

- **2.** Spia di attività
- **3.** Porta USB 2.0 (2x)
- **4.** Spinotto cuffia/microfono
- **5.** Supporto verticale
- **6.** Porta dell'antenna wireless (2x)
- **7.** Connettore DisplayPort

- **10.** Porta USB 2.0 (2x)
- **11.** Porta di rete, 10/100/1000 Base-T o SFP
- **12.** Ingresso dell'alimentatore +19 V

- 
- **13.** Presa di blocco

- **.2** مصباح النشاط
- )2x( USB 2.0 منفذ **.3**
- **.4** مقبس سماعة الرأس/الميكروفون
	- **.5** الحامل الرأسي
- **6.** منفذ هوائي لاسلكي (2x) (اختياري)
	- **.7** موصل منفذ الشاشة
- ]VGA منفذ / DVI-D منفذ ]DVI-I منفذ **.8**
	- **.9** عالمة تبويب معلومات المنتج
	- )2x( USB 2.0 منفذ**1010**

**1313**مقبس القفل